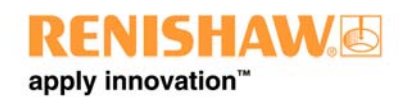

## **Renishaw CMM Products Division PRODUCT BULLETIN – PBC1492**

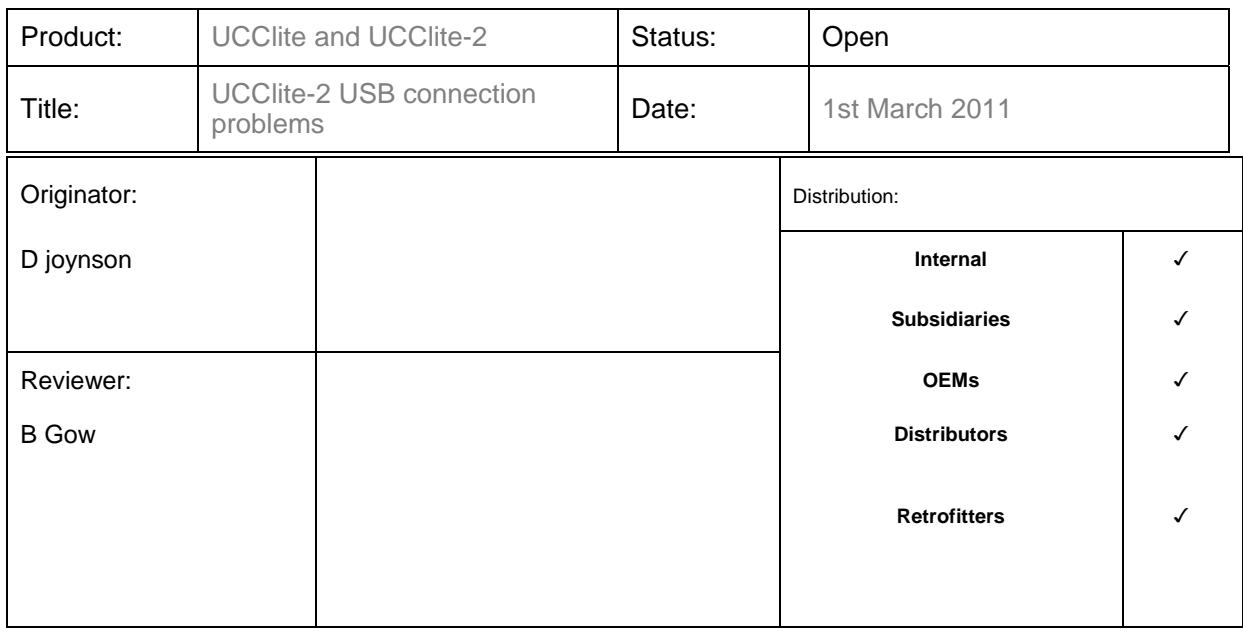

## **Summary:**

Intel<sup>®</sup> have introduced a new I/O controller which is now being incorporated into new PCs (we have seen them in machines fitted with i3, i5 and i7 processors). The new I/O controller controls the USB communications and is considerably faster than previous devices. This increased speed means the chipset we use in our UCClite-2 controllers can receive more than one transaction in a read cycle. This causes a communication failure.

**In order to implement a fix for this problem, the firmware within the UCClite-2 must be updated. This must be performed from a PC which is known to communicate with UCClite-2 and has UCCSuite 4.4.3 installed.** 

**All units displaying the V5 version label do not need to be upgraded as these contain the latest firmware but UCCSuite 4.4.3 must be used with all installations.** 

See page 2 for the steps to upgrade.

## **SUBSIDARY ACTIONS**

Follow the instructions below to upgrade your sales and RBE **stock** of A-5331-0008 or kits containing it.

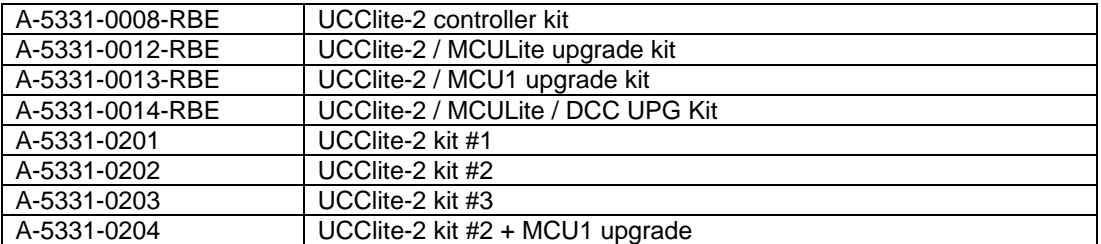

- 1. Remove the USB cable from UCClite-2.
- 2. Download 4.4.3 from www.Renishaw.com/cmmsupport
- 3. Install 4.4.3
- 4. Connect the UCClite-2 via a USB cable to the PC being used to perform the update.
- 5. Switch on the power to the UCClite-2 and wait for the "X" LED to flash slowly.

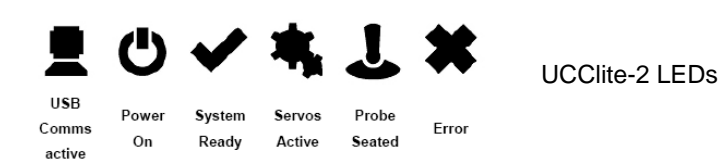

- 6. Locate file "*UCClite2\_fw\_update\_1.exe"* in : i. C:\program files\Renishaw\UCC\Utilities\UCClite2 Firmware Updater
- 7. Double click "*UCClite2\_fw\_update\_1.exe*"
- 8. The "System Ready", "Servos Active" and "Probe Seated" LEDs on the front of the UCClite-2 will light in turn whilst the firmware is being updated. This should only take a few seconds. DO NOT SWITCH THE POWER OFF during this process as this will place the unit in an un-usable state and it will need to be returned to Renishaw for repair.
- 9. When the "System Ready", "Servos Active" and "Probe Seated" LEDs flash on and off together the firmware has been updated.
- 10. After power cycling, the UCClite-2 is ready for use.
- 11. Replace the version number label with v5 (part number M-1073-0175-01)

## **UCCLite**

The UCCLite will only be affected by this problem if the PC is changed. Due to the age of the UCClite, three plus years old, Renishaw is proposing that one of the following options are exercised:-

- 1) Replace the PC with one of a similar vintage.
- 2) Put a USB PCI card in the new PC.
- 3) Upgrade to UCClite-2 and UCCsuite 4.4.3